### Analyser les résultats

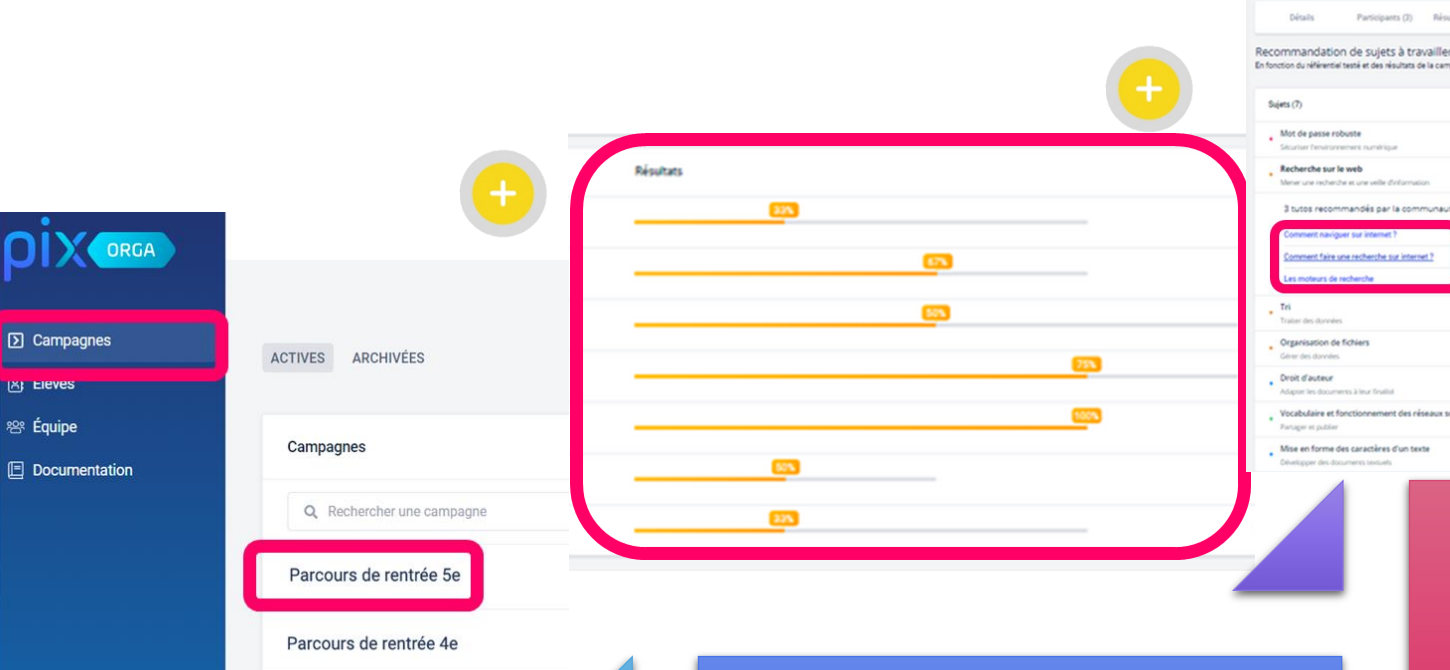

Dans l'onglet campagne, sélectionner la campagne correspondant au parcours de rentrée du niveau souhaité

Parcours de rentrée 3e

**IRI FIEI** 

L'onglet "Résultats collectifs" permet d'avoir une vue globale de la cohorte évaluée et permet de repérer les compétences à faire travailler aux élèves

 $\cdots$ Tutoriels proposés  $\bullet\bullet$ Mise en forme des caractères d'un texte

Degré pertinence à retravailler les suiets

L'onglet "Analyse" permet d'identifier des sujets à travailler en fonction des résultats .

Des tutoriels ciblés, recensés par la communauté des utilisateurs, sont également proposés

# Sélectionner la campagne

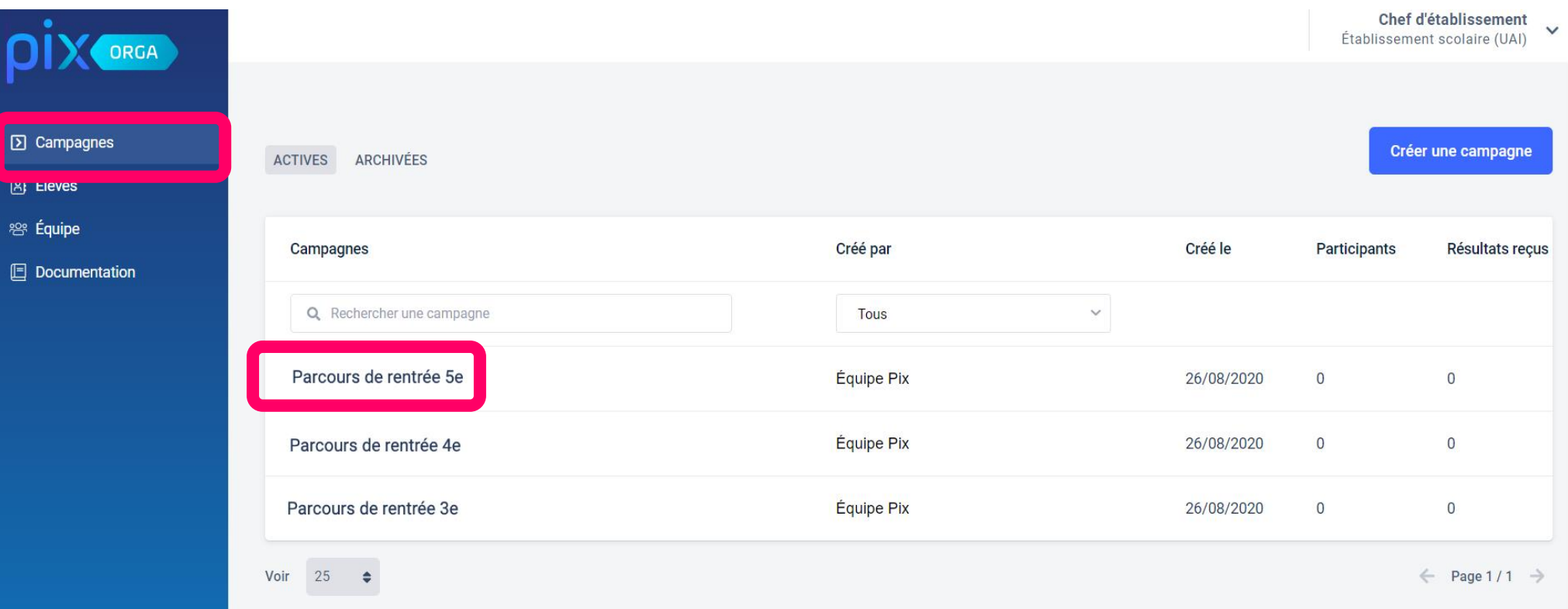

#### Dans l'onglet "Campagnes", cliquer sur le parcours de rentrée du niveau souhaité

## Repérer les compétences à faire travailler aux élèves

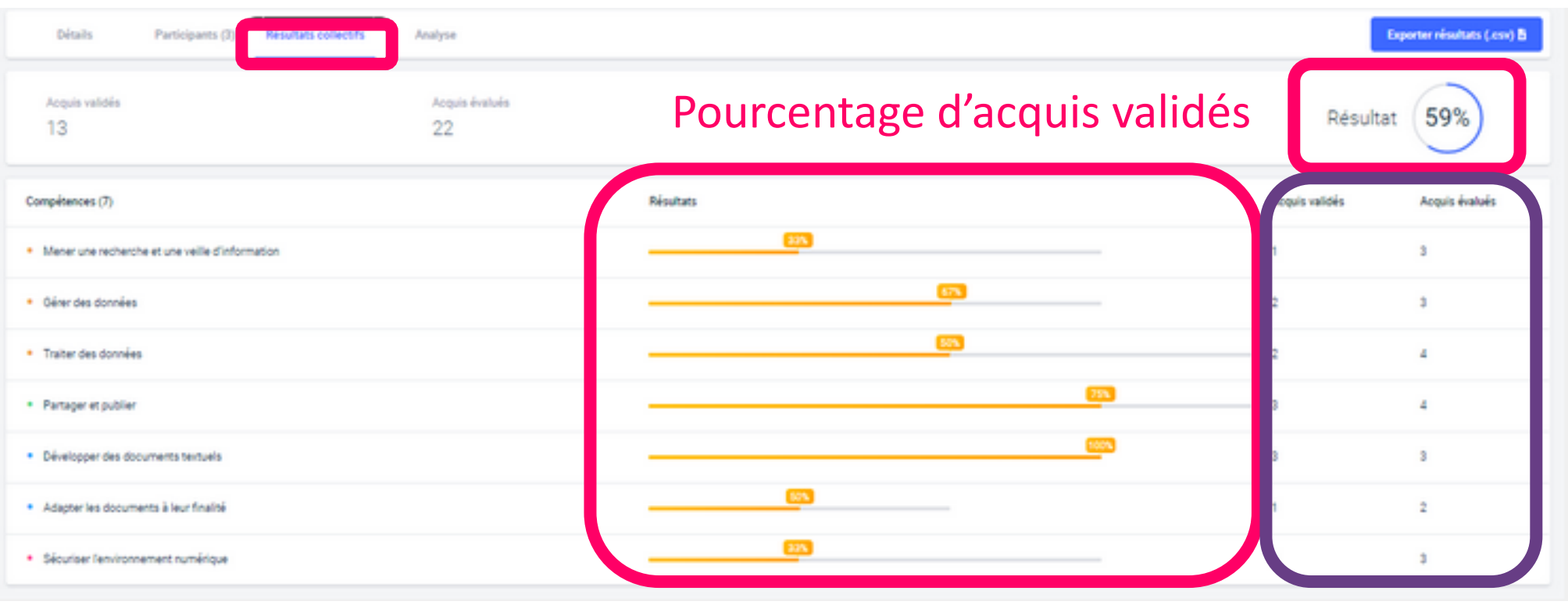

Vue rapide par compétence Le détail

#### Sélectionner l'onglet Résultats collectifs

# Repérer les compétences à faire travailler aux élèves

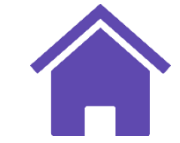

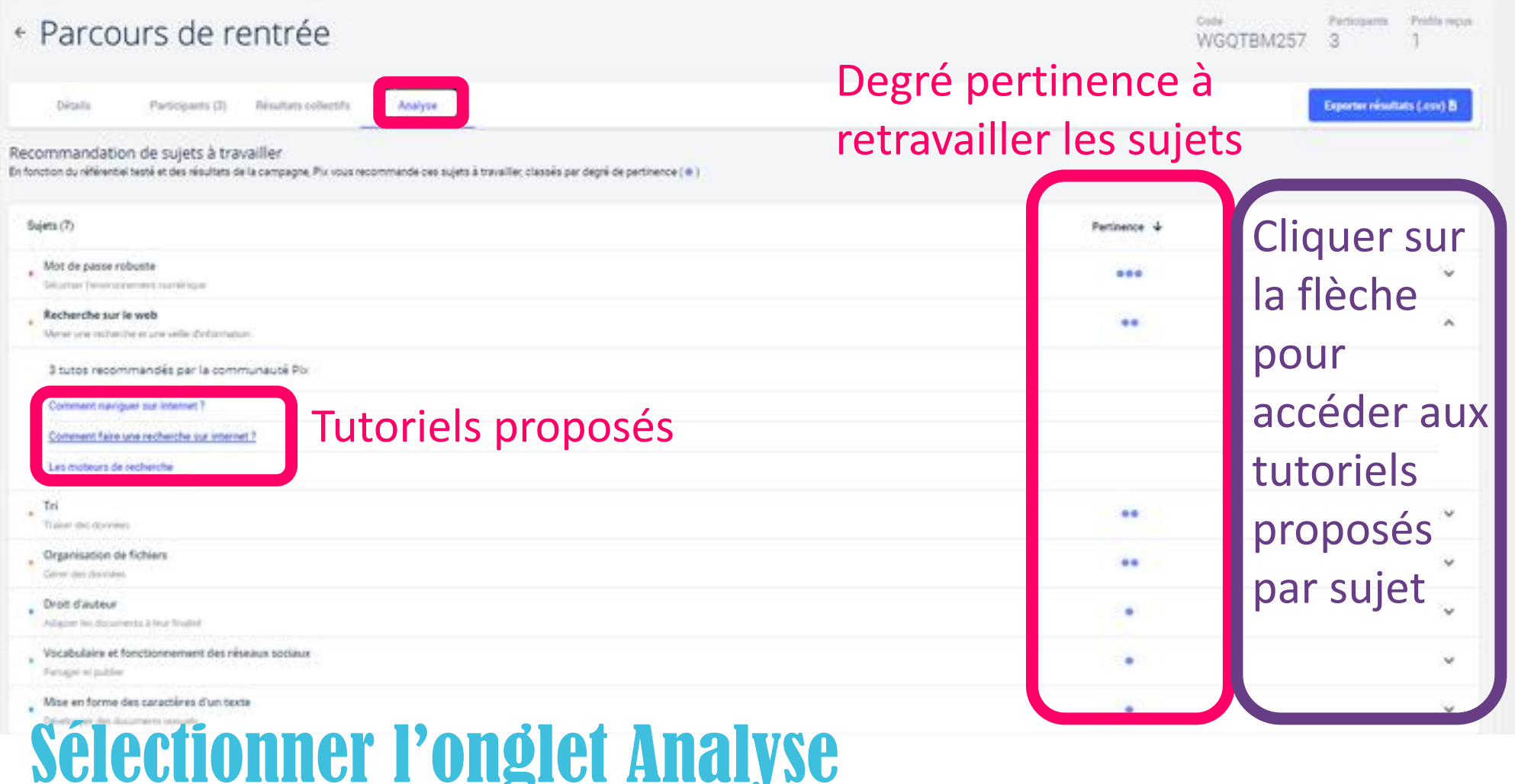